**CONCLUSIONES Y RECOMENDACIONES**

### **CONCLUSIONES**

Posterior al análisis de los resultados de la investigación y en función de los objetivos específicos anteriormente trazados, es oportuno emitir los resultados logrados, los cuales permitieron el correcto desarrollo del presente trabajo de grado, motivo por el cual, se plantea a continuación:

En función de lo señalado en el objetivo específico diagnosticar los indicadores de la creatividad en estudiantes de las escuelas básicas primarias del Municipio San Francisco del estado Zulia, se obtuvo la categoría medio con tendencia a medianamente bajo antes de la utilización del software, considerando que las habilidades creativas no son tomadas en cuenta y poco trabajadas en el quehacer diario del aula de clases.

En cuanto al segundo objetivo, aplicar el software educativo JClic para el desarrollo de la creatividad en estudiantes del subsistema de educación primaria del Municipio San Francisco del estado Zulia, significó encontrarme con cada docente de aula para precisar los contenidos de proyecto de aprendizaje que relacionaban con el aspecto tecnológico para elaborar juegos de memorias, crucigramas, rompecabezas, donde los niños y niñas interactuaron, sintiéndose interesados por el recurso, lo que generó una gran participación de los estudiantes en las distintas actividades que se organizaron dentro del CBIT. En este proceso, se evidencio que el software educativo JClic posee características eficaces para desarrollar diversas capacidades cognitivas y creativas.

 Por otra parte, el tercer objetivo, Medir los indicadores de la creatividad después de la aplicación del software educativo JClic en estudiantes del subsistema de educación primaria del Municipio San Francisco del estado Zulia, se obtuvo que la originalidad se ubica en un nivel medio fundamentada en repuestas novedosas e inusuales, la elaboración con un nivel medio donde los estudiantes manifestaron detalles en los dibujos realizados.

Ahora bien, la flexibilidad se ubica en un nivel alta donde los sujetos tienen la capacidad de organizar los hechos, analizar, tomar decisiones para dar repuestas más acertadas y por último la fluidez obtuvo un nivel alto donde los estudiantes especificaron el número de repuesta, se concluye que los indicadores de la creatividad juegan un papel importante en los procesos educativos, ya que tienen mayor grado de interés para los estudiantes.

En la misma tónica, el objetivo determinar los indicadores de la creatividad en estudiantes que recibieron clases tradicional en el subsistema de educación primaria del Municipio San Francisco del estado Zulia, donde la originalidad y la elaboración se encuentra en un nivel medio, la flexibilidad se ubicó en un nivel alto, en cuanto a la fluidez un nivel medianamente alto y la variable creatividad se ubica en un nivel medio

 Posteriormente, el cuarto objetivo,Comparar los indicadores de la creatividad antes y después de la aplicación del software educativo JClic en estudiantes del subsistema de educación primaria del Municipio San

Francisco del estado Zulia, se logró demostrar que los indicadores de la creatividad como la originalidad, se mantuvo en la categoría medio, la elaboración que si obtuvo un cambio medianamente bajo, a medio, a diferencia de la flexibilidad de medio a alto y de la fluidez que alcanzo una diferencia significativa de medio a alto,

En conclusión de la creatividad tuvo una gran significancia de medianamente bajo a medio, demostrando los resultados de la t de student que establecieron los valores de la media de 48,95 antes y donde la diferencia, después fue alcanzado por 58,53 de manera, que las media permitieron reconocer que efectivamente el software educativo JClic inciden en el desarrollo de la creatividad

Finalmente el último objetivo, formular los lineamientos teóricos para el uso del software educativo JClic en estudiante del subsistema de educación primaria del municipio San Francisco del estado Zulia, me llevo a construir el siguiente basamento teórico: la interacción de los estudiantes y de los docentes con el computador, utilizando el software educativo JClic, a través las actividades interactivas creadas permiten mejorar las habilidades cognitivas y creativas, tanto de los estudiantes y los docentes. Este basamento se sustenta en la aplicación en la propuesta una "Enseñanza dinámica y creativa con JClic.

### **RECOMENDCIONES**

Seguidamente después de haber emitido las conclusiones oportunas de la investigación, se consideran ciertas recomendaciones relacionadas al contexto del estudio y que forman parte de las propuestas que se alcanzaran y ayudaran a mejorar las afirmaciones proyectadas en el proceso de discusión de los resultados por objetivos, motivo por el cual, se detallan a continuación :

Al diagnosticar el desarrollo de la creatividad se recomienda propiciar la flexibilidad, fluidez, elaboración y originalidad, inmersos en los programas de estudio. La elaboración y la flexibilidad deben ser aplicadas cuando el docente planifica la estrategia para darle aplicación al recurso en el aula y, la originalidad y fluidez en las actividades que desarrolla para aplicar la estrategia. Esta forma de abordar la creatividad les va a permitir ser originales y tomar las decisiones más acertada para el uso de la herramienta multimedia.

 De acuerdo al objetivo aplicar el software educativo JClic se llevó a cabo a través del uso de las canaimitas como herramientas tecnológicas y didácticas para fortalecer los procesos formativos, los estudiantes desarrollan aplicaciones con el software educativo JClic, de los contenidos de proyectos de aprendizaje y del contexto de la comunidad, enriqueciendo la creatividad y estimulando su aprendizaje.

Ahora bien, para el objetivo determinar los indicadores de la creatividad a los estudiantes que recibieron clases tradicionales, Una

manera de determinar el progreso de la creatividad en los estudiantes es aplicando ejercicios tradicionales de construcciones libres donde los niños y niñas controlen el proceso que realizan.

En relación al objetivo medir los indicadores de la creatividad después de la aplicación del software educativo JClic, se desarrollaron los contenidos de las áreas del saber, se aplican actividades altamente estimulantes donde encontramos que las niñas y niños son protagonista de su propio aprendizaje, capaces de ofrecer respuestas altamente creativas a los desafíos que se les proponen

En lo que se refiere al objetivo comparar los indicadores de la creatividad se logró dar repuesta positiva a los desafíos que se presentan a los estudiantes con el uso del software educativo JClic, implica la construcción permanente, por parte del docente, de nuevos desafíos más complejos y exigentes para que los estudiantes continúen desarrollando permanentemente su creatividad.

En este sentido, se propone aplicar en otros CBIT de las escuelas del municipio San Francisco el uso del software educativo JClic para mejorar y fortalecer los aprendizajes y la creatividad de los estudiantes.

De igual forma para el objetivo general determinar la efectividad el uso del software educativo JClic en el desarrollo de la creatividad, incluir en las planificaciones el uso del Software educativo JClic para desarrollar las habilidades creativas y cognitivas del educando ya que es una herramienta tecnológica efectiva para obtener aprendizajes significativos,

86

- Acero y col (2011) **Software Educativo JClic como apoyo a la enseñanza dela lectura.** Trabajo especial de grado. (Licenciatura Humanidades y Lengua Castellana / Informática) Universidad Minutos de Dios. Colombia.
- Arias, F (2006). **El Proyecto de Investigación. Introducción a la Metodología Científica**. Caracas. Editorial Epistemia.C.A

Asamblea Nacional por la Educación (2007) **Plan Decenal de la Educación.**

- Benavides y otros (2011). **Crear y publicar con las Tic en la escuela**, Editorial Universidad del Cauca – Colombia.
- Bermejo y col (2010). **Creatividad, Inteligencia sintética y alta habilidad.** Revista electrónica interuniversitaria de formación del profesorado.
- Bravo, D (2009). **Desarrollo de la creatividad en la escuela**.1era edición. Costa Rica: Coordinación Educativa y Cultural Centroamérica, CECC/Sieg
- Cerda, H (2005). **La creatividad en la ciencia de la educación.** Editorial Magisterio. Bogotá – Colombia
- Crespí, B (2011) **Habilidades sociales**. Editorial Copibook. Barcelona España
- Covey, B. (2010). Necesidades sociales y desarrollo humano. Primera edición. Barcelona. España. Disponible en URL: http://books.google.co.ve/books?Id=VY5Pcbxkkkc&pg=PA373&dq=nivel+elemental+o+personal+del+desarrollo+de+ la+creatividad&hl=es&sa=X&ei=10htt-
- Corte, M (2010) **Inteligencia creadora. Arte y creatividad en la educación.** Editorial Trillas. México
- Churba, C (2005) La Creatividad. Editorial Dun Ken. Buenos Aire, 6ta edición.
- Gómez, J (2005). **Desarrollo de la creatividad**, Lanhbayeque. Fondo editorial Universitario.
- Hernández, R, Fernández, C Y Baptista, P. (2008)**. Metodología de la Investigación**. México: Mc. Graw Hill.
- Jiménez, Artiles, Rodríguez Y García (2007). **Adaptación y baremación del test de pensamiento creativo de Torrance: expresión figurada. Educación Primaria y Secundaria.** Consejería de educación, cultura y deportes del gobierno de canarias.
- Kerlinger (2004), Validez y confiabilidad de los instrumentos de
	- investigación para la recolección de datos. Segunda Etapa / Año 2009 /Vol. 19/ Nº 33. Valencia, Enero – Junio
- Marqués, P, (2008). Medios didácticos y recurso educativo. Editorial Praxis. España
- Ministerio de Educación (2011) **Cifras claves sobre el uso de las TIC para el aprendizaje y la innovación en los centros escolares de Europa 2011**. Agencia ejecutiva en el ámbito educativo, audiovisual y cultura. Eurydice.
- Ministerio del Poder Popular para la Educación (2007). **Currículo Nacional Bolivariano.** Caracas. CENAMEZ.
- Nava (2004) **Software educativo para el desarrollo de las habilidades creativas de los niños de educación inicial**. Trabajo especial de grado no publicado (Magister en Informática Educativa) Universidad privada Dr. Rafael Belloso Chacín. Maracaibo.
- Pacheco, (2010). **La efectividad del software educativo el planeta tierra con PIPO para fomento de la educación ambiental.** Trabajo especial de grado no publicado (Magister en informática educativa) Universidad privada Dr. Rafael Belloso Chacín. Maracaibo**.**
- Pérez, J. (2008) Software Educativo como medio Instrucciones para el aprendizaje de la asignatura estadística en la especialidad de Información y documentación del Instituto Universitario Experimental de Tecnología Andrés Eloy Blanco. [Documento en línea extraído el día 23/04/12 en la página web: http://biblo.una.edu.ve/docu.7/bases/marc/texto/t34586.pdf] Pérez, Y (2012). **Efectividad de los micromundos para el desarrollo de la creatividad en niños y niñas autistas. Tesis especial de grado trabajo publicado (Maestría en Informática Educativa) Universidad Privada Dr. Rafael Belloso Chacín. Maracaibo.**
- Salazar y otros (2010) **Líneas generales para la incorporación de la tecnologías de la información y la comunicación en los procesos de aprendizaje enmarcadas la propuesta curricular de la República Bolivariana de Venezuela 2007 – 2013.** Caracas.
- Sulbaran, L (2013). **Robótica educativo como estrategia para la creatividad.** Tesis de Maestría publicada (Maestría en informática educativa). Universidad privada Dr. Rafael Belloso Chacín. Maracaibo.
- Ramos, M (2007). **Educadores, creatividad, Alumnos, Creadores.**
- Rael, M (2009) **Revista Digital. Innovación y experiencia educativa. Capacidades creativas**
- Tamayo y Tamayo. (2009). El Proceso de la Investigación Científica. México: Limusa.
- Teppa, S. (2006). **Aprendizaje creativo y estrategias didácticas alostérica para su desarrollo.** Caracas. Universidad Pedagógica Experimental Libertado
- Torrance (2000). Test de pensamiento creativo y figurativo adaptación. Disponible en URL: http://www.gobiernodecanarias.org/educacion/dgoie/publicace/docsup/Libr o\_TORRANCE.pdf Accedido 21/03/2012
- Thorne, K (2008). **Motivación y creatividad en clase**. Editorial GRAÓ de IRIF. SL. Barcelona.
- UNESCO (2010). **El impacto de la TIC en la educación. Relatoría de la conferencia internacional de Brasilia. Disponible en URL:http://www.google.co.ve/search?q=unesco+org+imagenes+0019 +001905+190555s&channel=linkdoctor**
- Vecino, C. (2011). **Un análisis de los conceptos de efectividad, eficiencia y eficacia en psicología.** España. Panace.
- Vigoya y Col (2009). **Fortalecer el desarrollo de las competencias teóricas, tecnológicas y didácticas frente al uso de JClic como herramienta de apoyo en las actividades académicas por parte de los docentes del colegio Luis Carlos González Mejías de la jornada de la tarde de los grados tercero y cuarto de primaria.** Tesis especial de grado (de Licenciados en Comunicación e Informática Educativa). Universidad Tecnológica de Pereira en la ciudad de Pereira. Colombia

**ANEXO A: INSTRUMENTO PRELIMINAR** 

### **TEST DE PENSAMIENTO CREATIVO Y FIGURATIVO DE TORRENCE (2000)**

**Finalidad:** Determinar la efectividad del uso del software educativo JClic en el desarrollo de la creatividad a través de sus indicadores, realizando dibujo, valorando la fluidez, flexibilidad, originalidad y elaboración. La fluidez se medirá por el número de ideas del estudiante, la flexibilidad por la variedad de repuesta emitidas por los niños y niñas, así como la originalidad por las producciones de ideas nuevas o repuestas novedosas y la elaboración por la cantidad de detalles que le añada el estudiante con el objetivo de embellecer y mejorar la producciones creativas.

**Descripción:** estará conformado por tres juegos que se nombran a

continuación:

- a) Componer un dibujo
- b) Acabar con un dibujo
- c) Componer diferentes realizaciones utilizando las líneas paralelas.

### JUEGO 1 COMPONER UN DIBUJO

 El evaluador lee las instrucciones verbales que se encuentran en el cuadernillo de aplicación:

### **PRIMARIA**

**"**Mira este trozo de papel verde. Piensa en un dibujo o en alguna cosa que puedas dibujar usando este trozo de papel como parte del dibujo. Piensa en algo que tengas ganas de dibujar: ¡tienes una buena idea!. Coge el trozo de papel verde y pégalo sobre esta página en el lugar que desees hacer tu dibujo. Venga, pégalo ya. Ahora, con tu lápiz vas a añadir todas las cosas que quieras para hacer un bonito dibujo. Intenta dibujar algo que nadie haya pensado hacer antes. Añade un montón de ideas para que cuentes una verdadera historia. Para acabar, no te olvides de ponerle un título a tu dibujo, un nombre divertido que explique bien tu historia"**.**

A continuación se le comenta al alumno las siguientes cuestiones:

• Es preciso que el evaluador destaque que ese trozo de papel ha de ser la parte más importante del dibujo que el niño realice y que una vez que se ha finalizado el dibujo deberá ponerle un título. Hay que destacar que si el alumno no pone título a su dibujo, éste no se podrá calificar. El objetivo es dar una finalidad a algo que previamente no la tenía.

• El evaluador ha de esforzarse en suscitar en los niños que intenten pensar en respuestas originales, pidiéndoles que piensen una idea que nadie haya pensado o podido imaginar.

• Además, se les anima a elaborar su dibujo, diciéndoles que le añadan todas las ideas necesarias para que cuenten una historia completa e interesante, pudiendo utilizar lápices de colores, rotuladores, ceras, etc.

• **Un minuto antes de terminar el juego número 1, el evaluador recordará a los alumnos que el dibujo realizado debe llevar un título.**

**Tiempo de aplicación:** 10 minutos, a contar después de pegar el papel y una vez que el alumnado tenga claras las instrucciones de la elaboración de la prueba. El examinador no comunicará al alumnado que se le controlará el tiempo de elaboración de la prueba. Se iniciará la prueba cuando el evaluador dé la orden de comienzo.

Las habilidades que se valoran en este juego 1 son:

a) **Originalidad**, consistente en las producciones de ideas nuevas o respuestas novedosas para descubrir su ingenio o habilidad creadora.

b) **Elaboración**, se refiere a la cantidad de detalles que añada el estudiante al dibujo con el objetivo de embellecerlo y mejorar la producción creativa.

Una vez terminado el juego 1 se le pide al alumno que vaya a la página siguiente donde se encuentra el juego 2. El evaluador lee las instrucciones verbales del cuadernillo de aplicación:

### JUEGO 2 ACABAR CON UN DIBUJO

### **PRIMARIA**

"Mira, hemos empezado dibujos en los pequeños cuadrados, pero no los hemos terminado.

Eres tú quien va a acabarlos añadiendo cosas. Puedes hacer objetos, imágenes…, todo lo que quieras, pero es preciso que cada dibujo cuente una historia. Recuerda que los trazos que ya están hechos serán la parte más importante de tu dibujo. Añade un montón de ideas para que sea algo interesante. Después, escribe en la parte de debajo de cada cuadrado el título del dibujo que has hecho. Una vez más intenta pensar en ideas en las que nadie haya pensado antes**".**

A continuación se le comenta al alumno las siguientes cuestiones:

• El segundo juego consta de 10 trazos que están inacabados y que el niño deberá terminar utilizándolos para realizar 10 dibujos.

• Es importante que el evaluador destaque que esos trazos inacabados deberán formar la parte más importante de sus dibujos y que todos deberán llevar su título; además, se les deberá animar a que intenten pensar en ideas nuevas.

• Es importante que el evaluador recalque el hecho de que deben poner un título y no usar la expresión "poner un nombre al dibujo" mientras se dan las instrucciones.

• Un minuto antes de terminar el juego número 2, el evaluador recordará a los alumnos que cada dibujo realizado debe llevar un título.

• El evaluador comprobará que todos los dibujos lleven un título. Si se ha cumplido el tiempo de aplicación y un alumno no ha terminado el juego, no se le permitirá continuar dibujando, pero se le dará más tiempo para poner algún título si éste falta, pues un dibujo no podrá ser evaluado más tarde si no va acompañado de un título.

• Además, se les anima a elaborar sus dibujos mediante la utilización de lápices de colores, rotuladores, ceras, etc.

**Tiempo de aplicación:** 10 minutos. A contar una vez que el alumnado tenga claras las instrucciones de la elaboración de la prueba. El examinador no comunicará al alumnado que se le controlará el tiempo de elaboración de la prueba. Se iniciará la prueba cuando el evaluador dé la orden de comienzo.

Se valorarán las siguientes habilidades:

- a) Fluidez, en menor grado (número de dibujos con título realizados)
- a) Flexibilidad (variedad de categorías en las respuestas)
- b) Originalidad (respuestas inusuales y poco convencionales)
- c) Elaboración (número de detalles añadidos al dibujo

### JUEGO 3 LAS LÍNEAS PARALELAS

Una vez terminado el juego 2 se le pide al alumno que vaya a la página donde se encuentra el juego

3. El evaluador lee las instrucciones verbales del cuadernillo de aplicación:

### **PRIMARIA**

"Ahora, vamos a ver cuántos dibujos puedes hacer a partir de dos líneas. Con tu lápiz puedes añadir cosas a esas dos líneas: abajo, arriba, por dentro, por fuera, como tú quieras. *Pero es necesario que esas dos líneas sean la parte más importante de tu dibujo*. Intenta hacer dibujos bonitos, que cuenten historias. Fíjate bien en que tus dibujos no sean todos iguales. Recuerda poner un título a cada dibujo".

A continuación se le comenta al alumno las siguientes cuestiones:

• El objetivo es hacer tantos dibujos como se pueda utilizando los 30 pares de líneas. Es necesario incidir en que esas líneas conformarán la parte más importante de sus dibujos.

• Si algún niño está interesado en combinar algunas de las líneas paralelas para realizar sus dibujos, se le permitirá, pero indicándole que debe utilizar esas líneas para realizarlos.

Además, se les anima a elaborar sus dibujos mediante la utilización de lápices de colores, rotuladores, ceras, etc.

• **Un minuto antes de terminar el juego número 3 el evaluador recordará a los alumnos que cada dibujo realizado debe llevar un título.**

**Tiempo de aplicación:** 10 minutos. A contar una vez que el alumnado tenga claras las instrucciones de la elaboración de la prueba. El examinador no comunicará al alumnado que se le controlará el tiempo de elaboración de la prueba. Se iniciará la prueba cuando el evaluador dé la orden de comienzo.

En este último juego se valorarán:

- a) La fluidez
- b) La flexibilidad
- c) La originalidad

### **NORMAS GENERALES PARA TODOS LOS JUEGOS**

- $\checkmark$  Si se ha cumplido el tiempo de aplicación, no se permitirá que los niños sigan dibujando, pero si algunos de ellos han realizado el dibujo y no les ha dado tiempo a ponerle un título se les permitirá que lo hagan, pues un dibujo no podrá ser evaluado más tarde si no va acompañado de un título.
- $\checkmark$  Otra de las normas a tener en cuenta en la aplicación de la prueba es que se deberá advertir que no miren a los compañeros porque de esta forma podrían perder la concentración y por lo tanto perder posibles ideas originales. Si algún niño no sabe qué idea poner en su dibujo, se le dirá que intente pensar y verá cómo le van surgiendo algunas ideas.

### CRITERIOS DE CORRECIÓN

### **JUEGO 1**

• **ORIGINALIDAD**: para corregir este componente de la creatividad se debe proceder de la siguiente manera:

- Los criterios de corrección se encuentran en el Anexo denominado **"Criterios de corrección del componente de originalidad"**. Existe un anexo para Educación Primaria .

- Se ha de seleccionar el cuadro correspondiente al curso en el que está escolarizado el alumno; este contiene las respuestas posibles (títulos que ha puesto a los dibujos) y la puntuación correspondiente.

En ese cuadro encontraremos las posibles respuestas para cada uno de los tres juegos que contiene la prueba de creatividad figurativa de Torrance, ordenadas alfabéticamente. Para el juego 1 existe solamente un cuadro con las posibles respuestas. Para el juego 2 existe un total de diez cuadros correspondientes a las 10 sub-pruebas que contiene este juego. Para el juego 3 existe solamente un cuadro con las posibles respuestas.

- En cada uno de los cuadros se localizará la respuesta dada por el **alumno (\*)** y se asignará la puntuación correspondiente que se encuentra en la última columna de la derecha. Si la respuesta dada por el alumno no figura en el listado se asignará la máxima puntuación que es de 5 puntos para los tres juegos.

(\*) Las respuestas que aparecen en el listado hacen referencia al objeto y no al título que el alumno pone a su dibujo. Por ejemplo, si el alumno dibuja una paloma y la titula "la paz", la respuesta que hay que consultar en el listado es "paloma" y no "paz".

• **ELABORACIÓN**: es importante tener en cuenta la siguiente pregunta antes de empezar: ¿Cuáles son los detalles mínimos que debo ver para que esto sea un "-------". Una vez que tengamos claro cuáles son los detalles mínimos que tiene que tener el dibujo, para que represente lo que el niño quiere se le dará un punto por cada uno de los siguientes apartados:

- 1 punto, cuando utiliza el color, siempre y cuando añada alguna idea o cosa al dibujo.

- 1 punto, cuando dibuje sombras evidentes o claramente dibujadas.

- 1 punto, por la decoración, cuando se añadan ornamentos con la finalidad misma de embellecer el dibujo. Una forma de detectar que el niño ha usado la decoración es observar el dibujo realizado aislándolo del escenario que lo acompaña, de manera que todo lo que queda después de aislar el dibujo es lo que vamos a entender como decoración. Independientemente del número de detalles, se le dará solo 1 punto por la decoración.

- 1 punto, cuando añada detalles que mejoran la idea, pero que no son necesarios para representar la idea base (i. e., elementos secundarios). Una forma de detectarlo es observar el dibujo e intentar ver qué detalles no serían necesarios o imprescindibles para identificarlo. De este modo sabremos qué elementos son básicos y qué elementos son secundarios.

- 1 punto, por el título, siempre y cuando no sea una mera descripción de este, o bien su nombre. Es decir, no puntuamos los títulos que hacen referencia a características perceptuales del objeto representado: color, forma, tamaño, grosor; sin embargo, sí se considera el título cuando hace referencia al significado o a lo que representa el objeto dibujado. Por ejemplo, "el pájaro grande", "el oso verde", "la niña que llora", etc. Todos estos títulos hacen referencia a características perceptuales y no al significado. No obstante, si el niño utilizara como título "El gran pájaro del universo", "La tristeza de la niña", "Un oso extraño", etc., se le asignaría 1 punto porque el niño va más allá de lo que aparece representado en el papel.

### **JUEGO 2**

• **FLUIDEZ (\*)**: número de dibujos realizados por el sujeto. Entiéndase 10, como puntuación máxima.

Si un estímulo no está titulado pero su esencia puede verse reflejada en el dibujo, esto es, se puede identificar sin problemas, se le asignará 1 punto. Si dos o más estímulos se combinan para formar un dibujo, se asignarán tantos puntos como estímulos utilizados.

(\*) Si un estímulo no se puede contabilizar en la dimensión fluidez, será eliminado para el resto de las dimensiones (i. e., originalidad, elaboración y flexibilidad).

Un dibujo será invalidado o no corregido cuando:

- El trazo no es utilizado para la construcción del dibujo, es decir, la idea que el niño quiere representar es independiente del trazo.

- Cuando le da un nombre al trazo sin llegar a modificarlo.

- El título es abstracto, y el dibujo también.

- Si asigna un título real a un dibujo abstracto.

- Se repiten dos dibujos con el mismo título. En este caso se elimina uno de ellos.

- Si el dibujo es idéntico pero el título es diferente. En este caso no se eliminaría ninguno.

• **ORIGINALIDAD**: ídem con juego 1.

• **ELABORACIÓN**: ídem con juego 1.

• **FLEXIBILIDAD**: La flexibilidad se puntúa en función del número total de categorías diferentes utilizadas por el sujeto en los diez ítems. Cada categoría se puntúa con 1 punto. En el anexo figura la "Tabla de categorías para el componente de Flexibilidad", donde se relacionan las 63 categorías, y, a continuación, en otro anexo se incluye el "Listado alfabético de los elementos para el componente de Flexibilidad", donde se recogen los elementos en una columna y el número de la categoría a la que pertenece en la otra columna. Para facilitar la corrección se recomienda buscar cada elemento propuesto por el escolar en el listado alfabético y anotar el número de la categoría correspondiente. Con el

objetivo de ayudar a clasificar los elementos en las distintas categorías cuando uno de ellos no se encuentra en el listado, se recomienda consultar un diccionario de sinónimos, de forma que, se evite clasificar muchos elementos en la categoría "otros". Por ejemplo, si el escolar ha empleado un término como "peñasco" que no se encuentra en el listado alfabético de los elementos para el componente de flexibilidad, acudimos al diccionario de sinónimos y encontramos la palabra "roca". Dado que este último elemento se recoge en el citado listado alfabético, clasificado en la categoría 29 (geografía y paisaje), se consideraría "peñasco" como elemento de la citada categoría.

### **JUEGO 3**

• **ORIGINALIDAD**: ídem con juego 1 y 2.

Cada estímulo se puntúa por separado con el empleo de la misma tabla y teniendo en cuenta las bonificaciones correspondientes.

• **ELABORACIÓN**: ídem con juego 1 y 2.

• **FLUIDEZ**: número de dibujos realizados por el sujeto. Entiéndase 30, como puntuación máxima.

No se contarán aquellos que:

- Sean iguales, es decir, un dibujo repetido; en tal caso sólo se contará una vez.

- Los que no usan el estímulo, de manera que lo dejan a un lado, y dibujan sin tenerlo en cuenta, o bien dibujen dentro de las líneas paralelas utilizándolas como límites únicamente.

- Abstractos, que no se puedan distinguir porque no tienen título.

- Cuando se da un nombre abstracto al dibujo y el dibujo es abstracto.

• **FLEXIBILIDAD:** (ídem juego 2).

### **BONIFICACIÓN PARA LOS JUEGOS 2 Y 3**

**ORIGINALIDAD**: se obtendrán bonificaciones en esta dimensión, en los juegos 2 y 3 cuando el dibujo combine estímulos, bien mediante la unión con líneas, contando una historia por secuencias, o uniéndolas por medio de un título.

En el JUEGO 2

Unión de dos trazos: bonificación de 3 puntos Unión de tres trazos: bonificación de 4 puntos Unión de cuatro trazos: bonificación de 5 puntos Unión de cinco trazos: bonificación de 6 puntos ... Así sucesivamente.

En el JUEGO 3

Unión de dos pares de paralelas: bonificación de 1 punto Unión de tres a cinco pares de paralelas: bonificación de 2 puntos Unión de seis a diez pares de paralelas: bonificación de 3 puntos Unión de once a quince pares de paralelas: bonificación de 4 puntos Unión de más de quince pares de paralelas: bonificación de 5 puntos NORMAS DE INTERPRETACIÓN

1. En las tablas de baremos, la primera fila presenta las siguientes lecturas:

**ORI:** (total PD originalidad en los tres juegos).

**ELAB:** (total PD elaboración en los tres juegos).

**FLU:** (total PD fluidez de los juegos 2 y 3).

**FX:** (total PD flexibilidad de los juegos 2 y 3).

**CREA:** (total suma de las PD de ORI + ELA + FLU + FX).

2. Cuando a una misma puntuación directa le corresponden diferentes percentiles, se seleccionará el percentil superior.

3. Cuando una puntuación directa no corresponde a la que figura en la tabla, se procederá de la siguiente manera:

a) Se tomará aquella que esté más próxima numéricamente. Por ejemplo, un escolar de 1º de Primaria obtiene una puntuación directa en originalidad de 12. Dado que esta puntuación no aparece en la Tabla, para calcular su percentil se tomará aquella puntuación directa que esté más próxima numéricamente, que en este caso es 15.

b) Si la puntuación directa obtenida en originalidad se encuentra en medio de un intervalo, por ejemplo, una puntuación de 13 entre las puntuaciones directas 11 y 15, se tomaría el valor superior del intervalo.

4. La evaluación de la creatividad figurativa se obtiene a partir de los componentes de originalidad, fluidez, elaboración y flexibilidad. Para ello, se sumarán las puntuaciones en los tres juegos de cada componente. A continuación se suman las puntuaciones directas del total de cada uno de los cuatro componentes; la cantidad resultante se busca en las tablas de baremos en la columna de creatividad, para ver luego el PC correspondiente en la columna de la izquierda.

También se pueden obtener los PC por separado de cada uno de los componentes. Para ello, se sumarán las puntuaciones de cada componente en los juegos que correspondan, y se localiza el sumatorio en la columna correspondiente de las tablas de baremos y el PC respectivo.

## ADAPTACIÓN Y BAREMACIÓN DEL TEST DE PENSAMIENTO CREATIVO DE TORRENCE; EXPRESIÓN FIGURATIVA. REGISTRO DE OBSERVACIÓN

Alumno/a\_\_\_\_\_\_\_\_\_\_\_\_\_\_\_\_\_\_\_\_\_\_\_\_\_\_\_Escolarizado en\_\_\_\_\_\_\_\_\_\_curso

Centro

# **JUEGO 1 COMPONENTE DE UN DIBUJO**

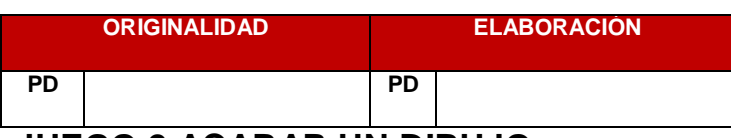

## **JUEGO 2 ACABAR UN DIBUJO**

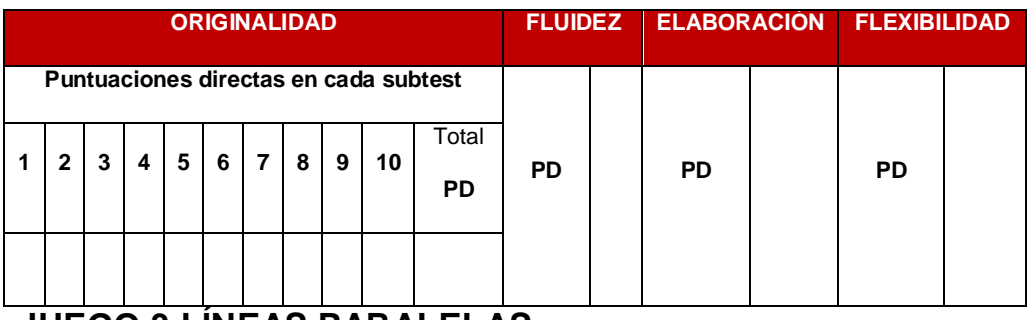

## **JUEGO 3 LÍNEAS PARALELAS**

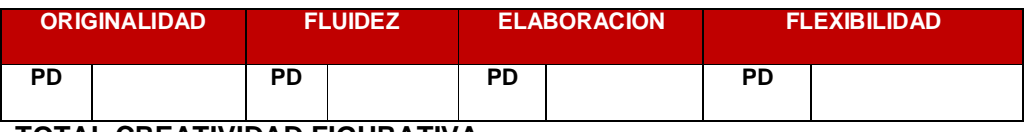

### **TOTAL CREATIVIDAD FIGURATIVA**

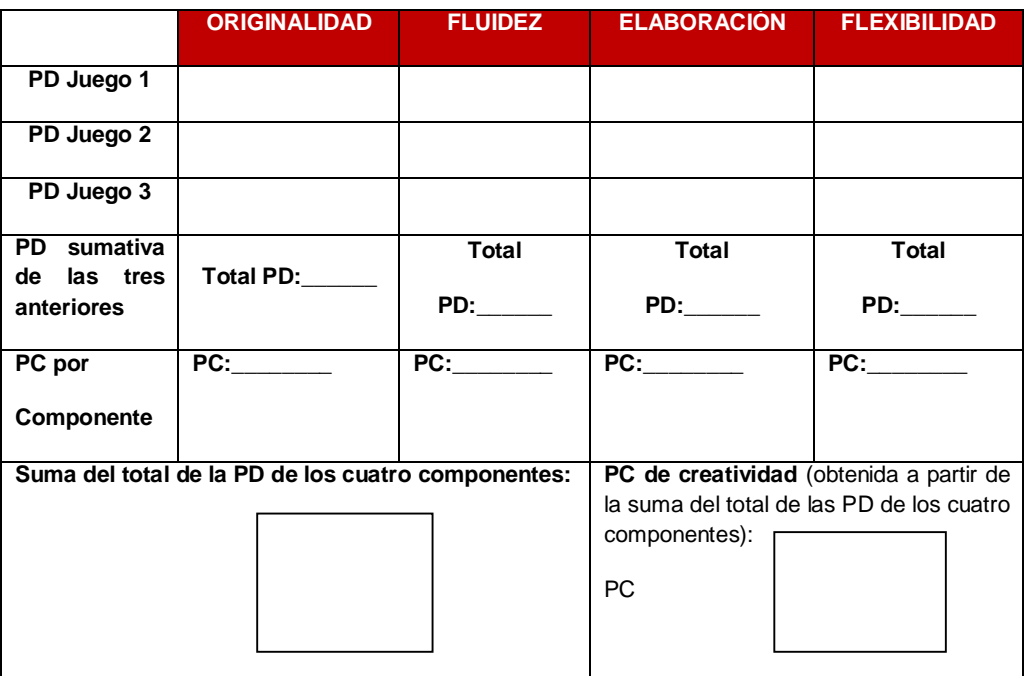

**CUADERNILLO DE APLICACIÒN TORRENCE DE EXPRESIÓN FIGURATIVA EDUCACIÓN PRIMARIA**

> DEMUESTRA TU IMAGINACIÓN (TORRENCE)

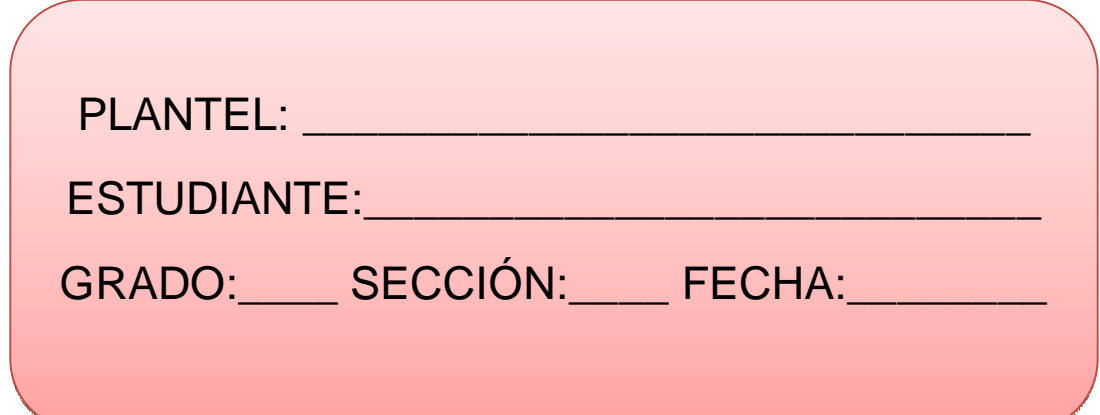

### JUEGO 1 COMPONEMOS UN DIBUJO

 "Mira este trozo de papel verde. Piensa en un dibujo o en alguna cosa que puedas dibujar usando este trozo de papel como parte del dibujo. Piensa en algo que tengas ganas de dibujar: ¡tienes una buena idea!. Coge el trozo de papel verde y pégalo sobre esta página en el lugar que desees hacer tu dibujo. Venga, pégalo ya. Ahora, con tu lápiz vas a añadir todas las cosas que quieras para hacer un bonito dibujo. Intenta dibujar algo que nadie haya pensado hacer antes. Añade un montón de ideas para que cuentes una verdadera historia. Para acabar, no te olvides de ponerle un título a tu dibujo, un nombre divertido que explique bien tu historia"**.**

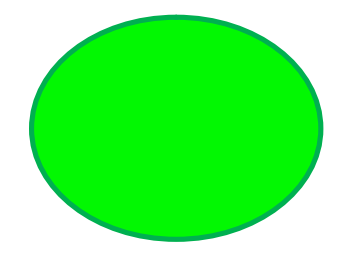

### JUEGO 2 ACABAMOS UN DIBUJO

"Mira, hemos empezado dibujos en los pequeños cuadrados, pero no los hemos terminado. Eres tú quien va a acabarlos añadiendo cosas. Puedes hacer objetos, imágenes…, todo lo que quieras, pero es preciso que cada dibujo cuente una historia. Recuerda que los trazos que ya están hechos serán la parte más importante de tu dibujo. Añade un montón de ideas para que sea algo interesante. Después, escribe en la parte de debajo de cada cuadrado el título del dibujo que has hecho. Una vez más intenta pensar en ideas en las que nadie haya pensado antes**".**

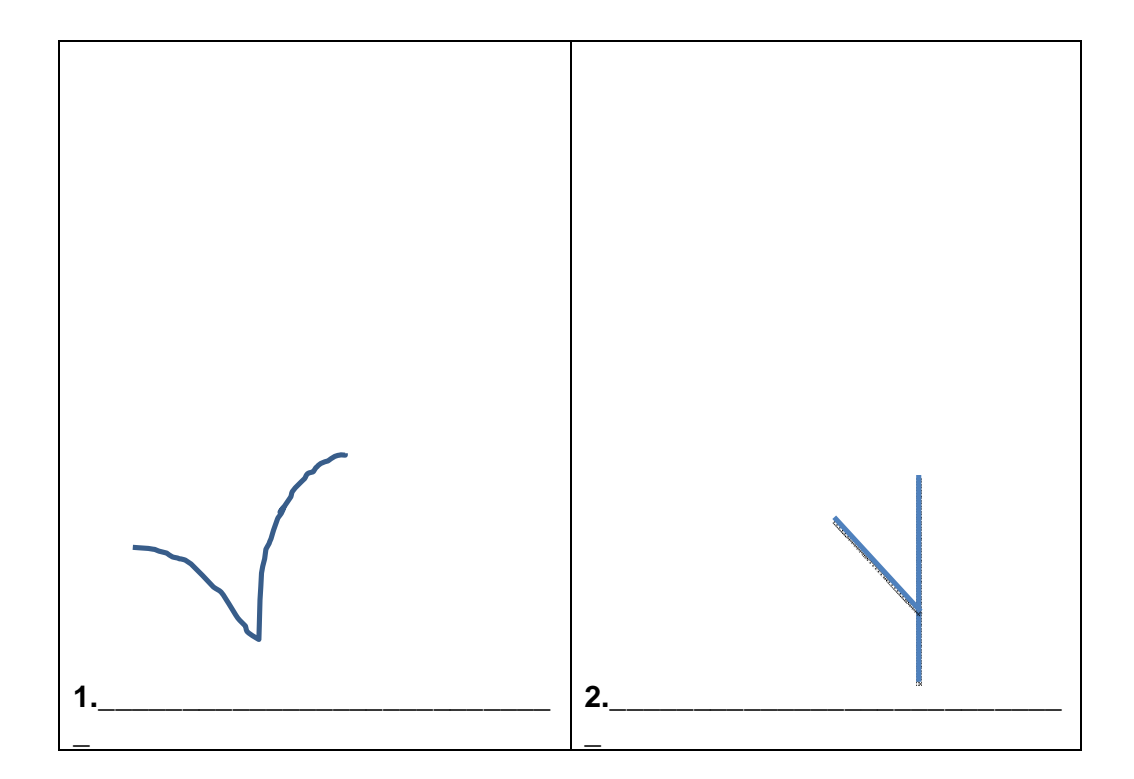

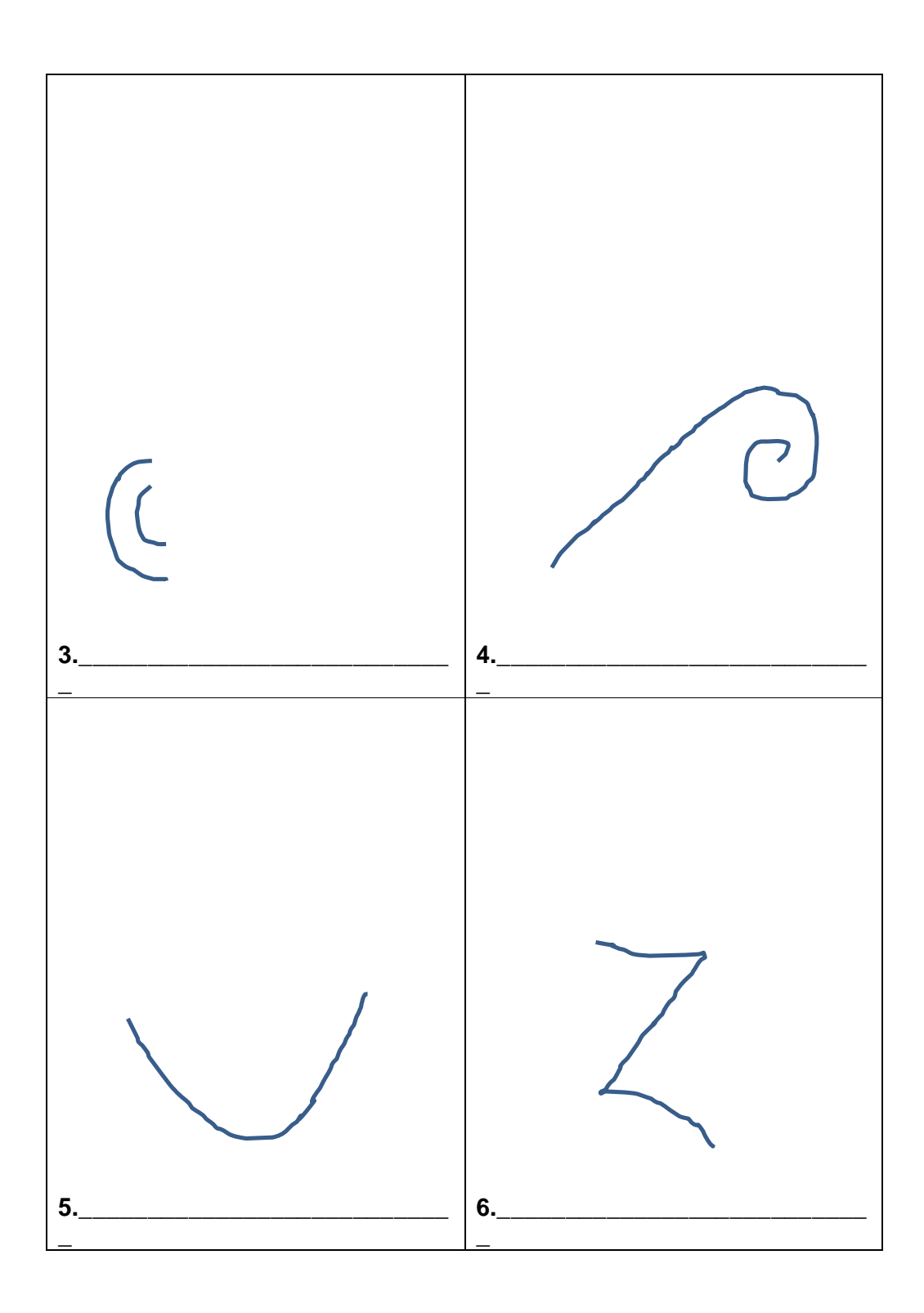

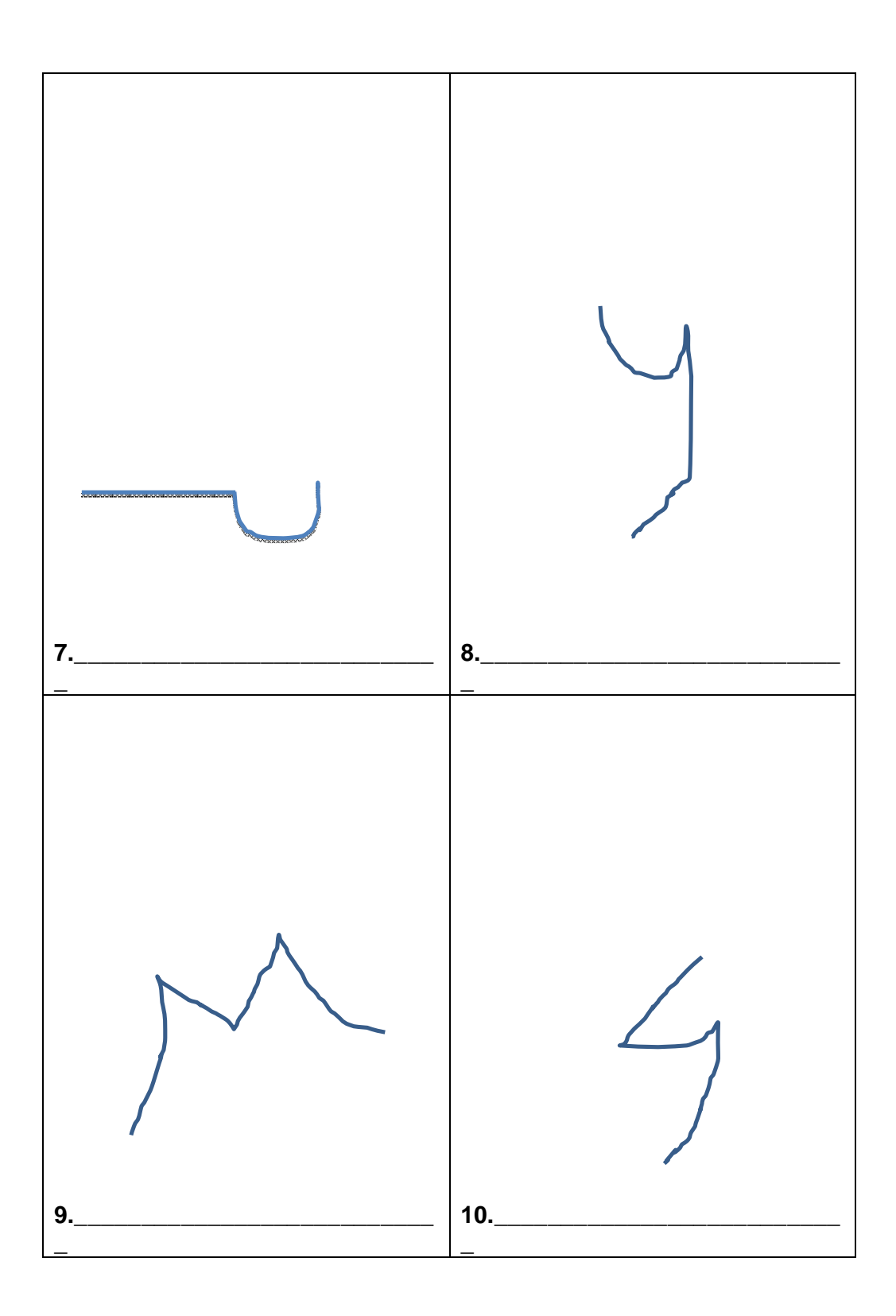

# JUEGO 3 LAS LÍNEAS PARALELAS

"Ahora, vamos a ver cuántos dibujos puedes hacer a partir de dos líneas. Con tu lápiz puedes añadir cosas a esas dos líneas: abajo, arriba, por dentro, por fuera, como tú quieras. *Pero es necesario que esas dos líneas sean la parte más importante de tu dibujo*. Intenta hacer dibujos bonitos, que cuenten historias. Fíjate bien en que tus dibujos no sean todos iguales. Recuerda poner un título a cada dibujo".

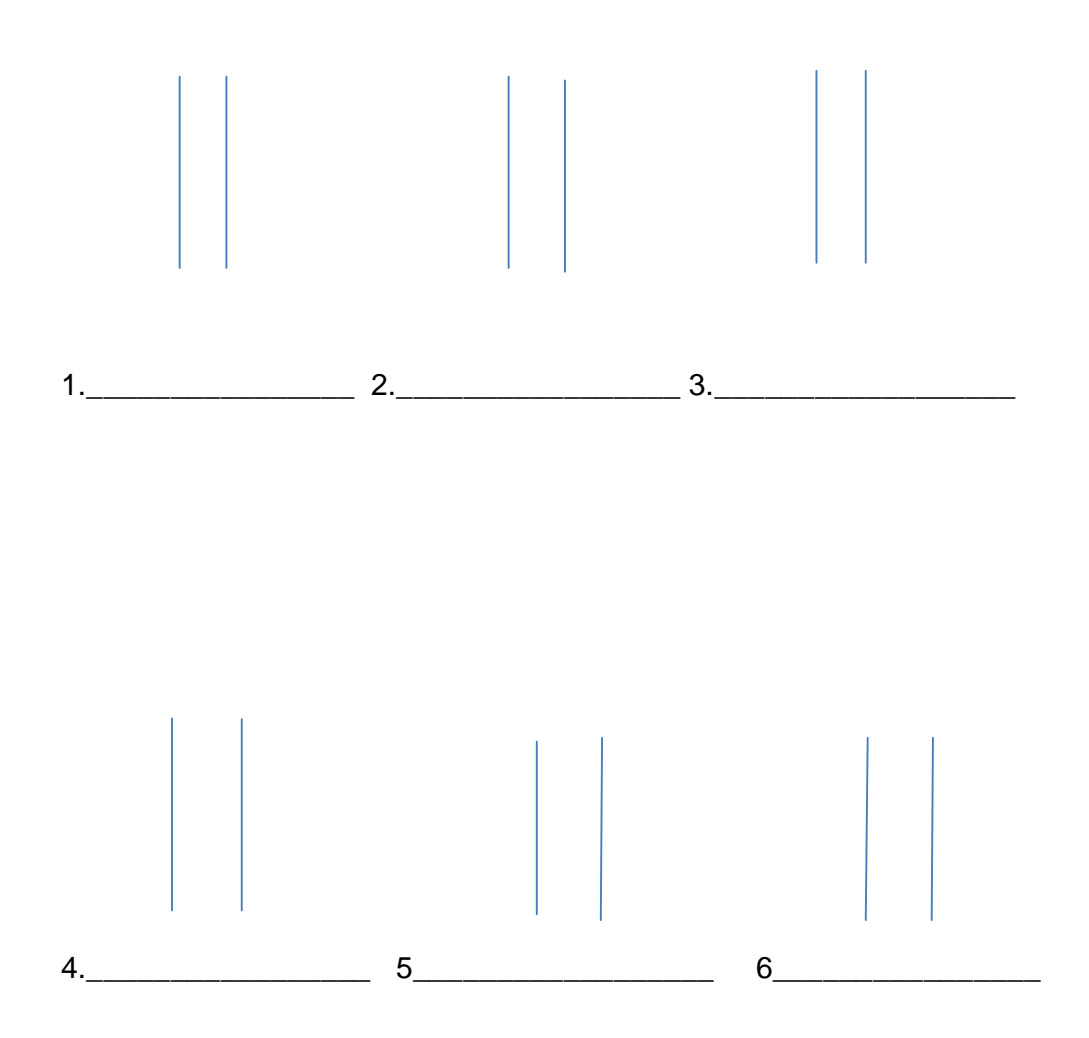

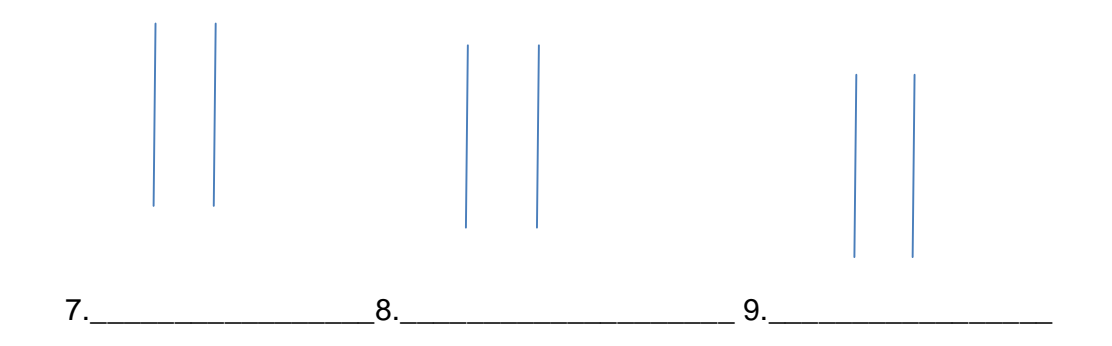

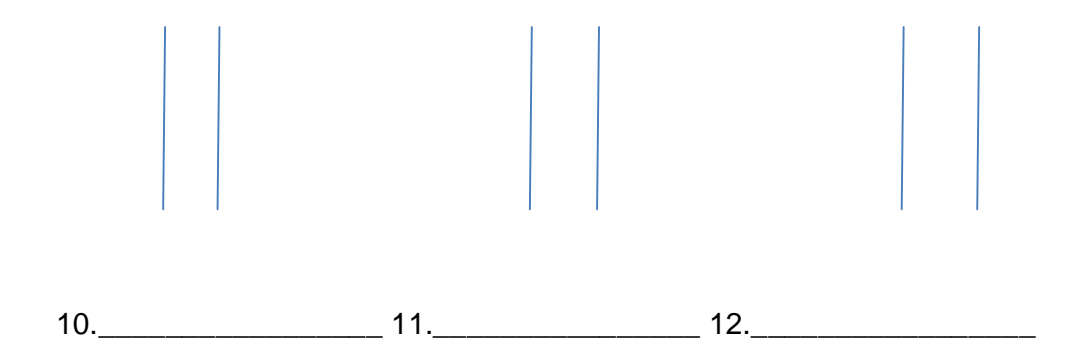

**ANEXO B: RESULTADOS DE LA PRUEBA PILOTO**

### **Prueba Piloto ( puntuaciones)**

### **Escuela Básica Nacional "José Martí" Quinto grado "C"**

### **Variable: Efectividad del uso software educativo JClic en el desarrollo de la creatividad**

### **Dimension: Indicadores de la Creatividad Promedio por indicador**

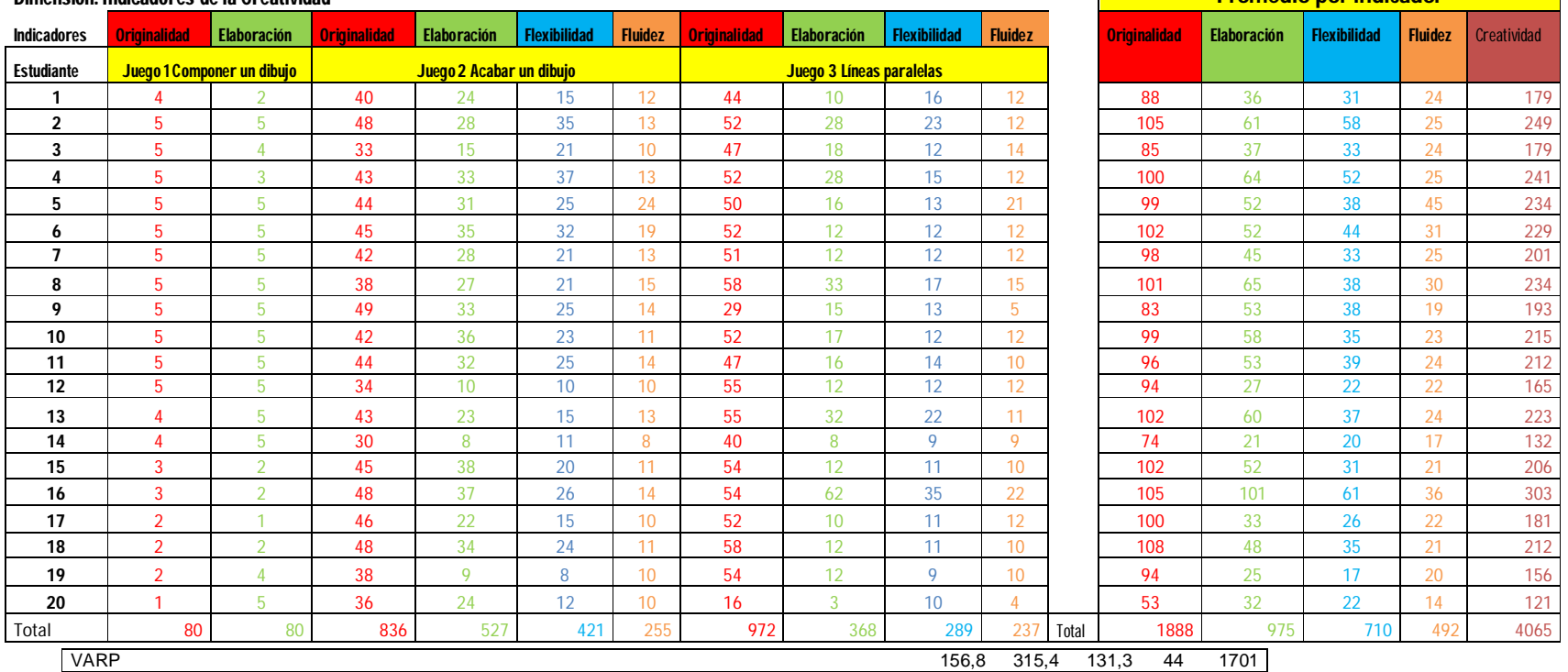

 $Si<sup>2</sup>$  647,6 4/(4-1) Alfa de Crobach st² 1701 1,333 α = 4/(4-1)\*1-(647,6/1701) α= 0,952

**ANEXO C: INSTRUMENTO CON JCLIC** 

# Cuadernillo en JCLIC

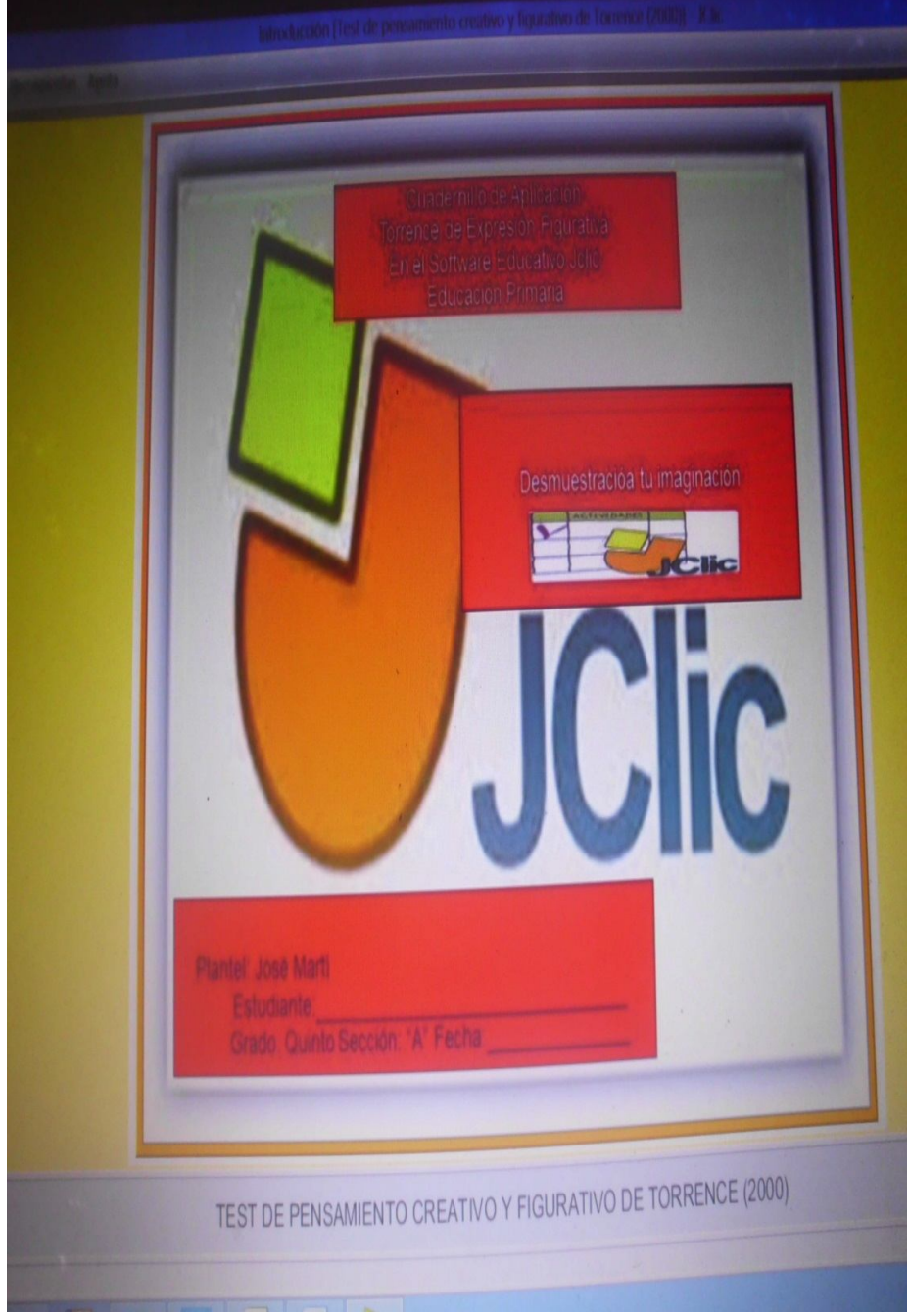

Fuente: Zambrano (2014)

# Juego 1 Componer un dibujo

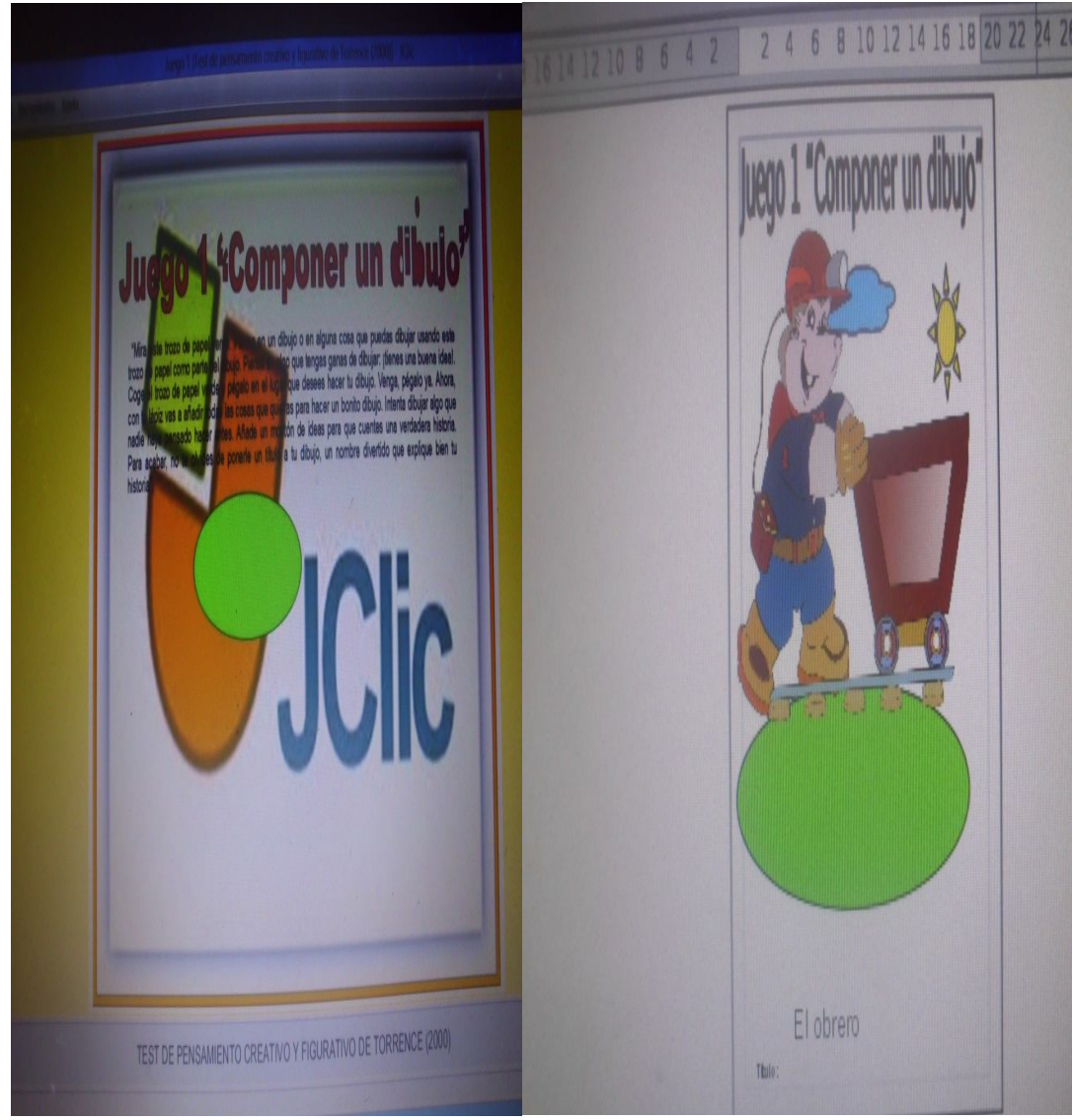

Fuente: Zambrano (2014)

# Juego 2 Acabar un dibujo

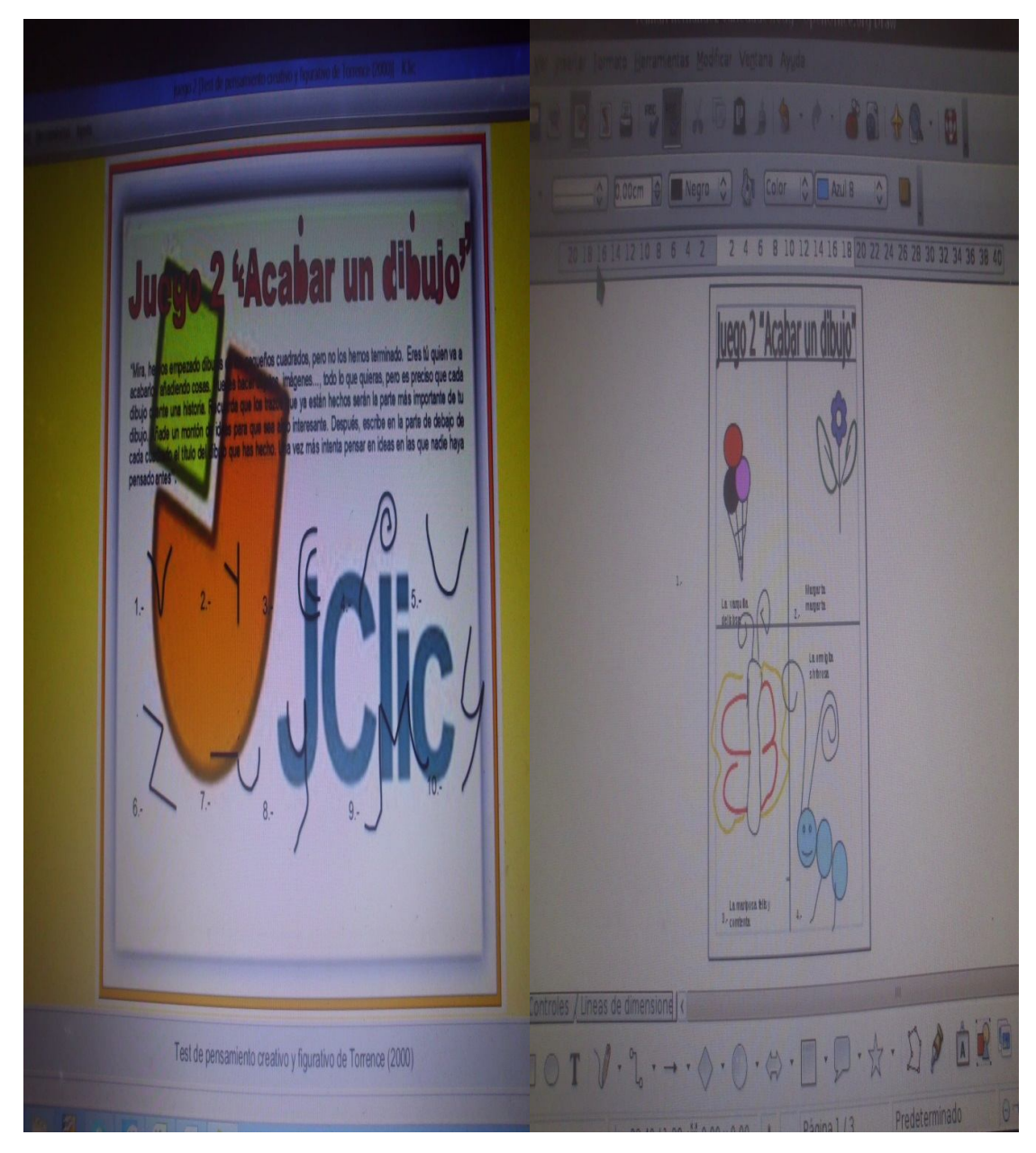

Fuente: Zambrano (2014)

Juego 3 Líneas paralelas

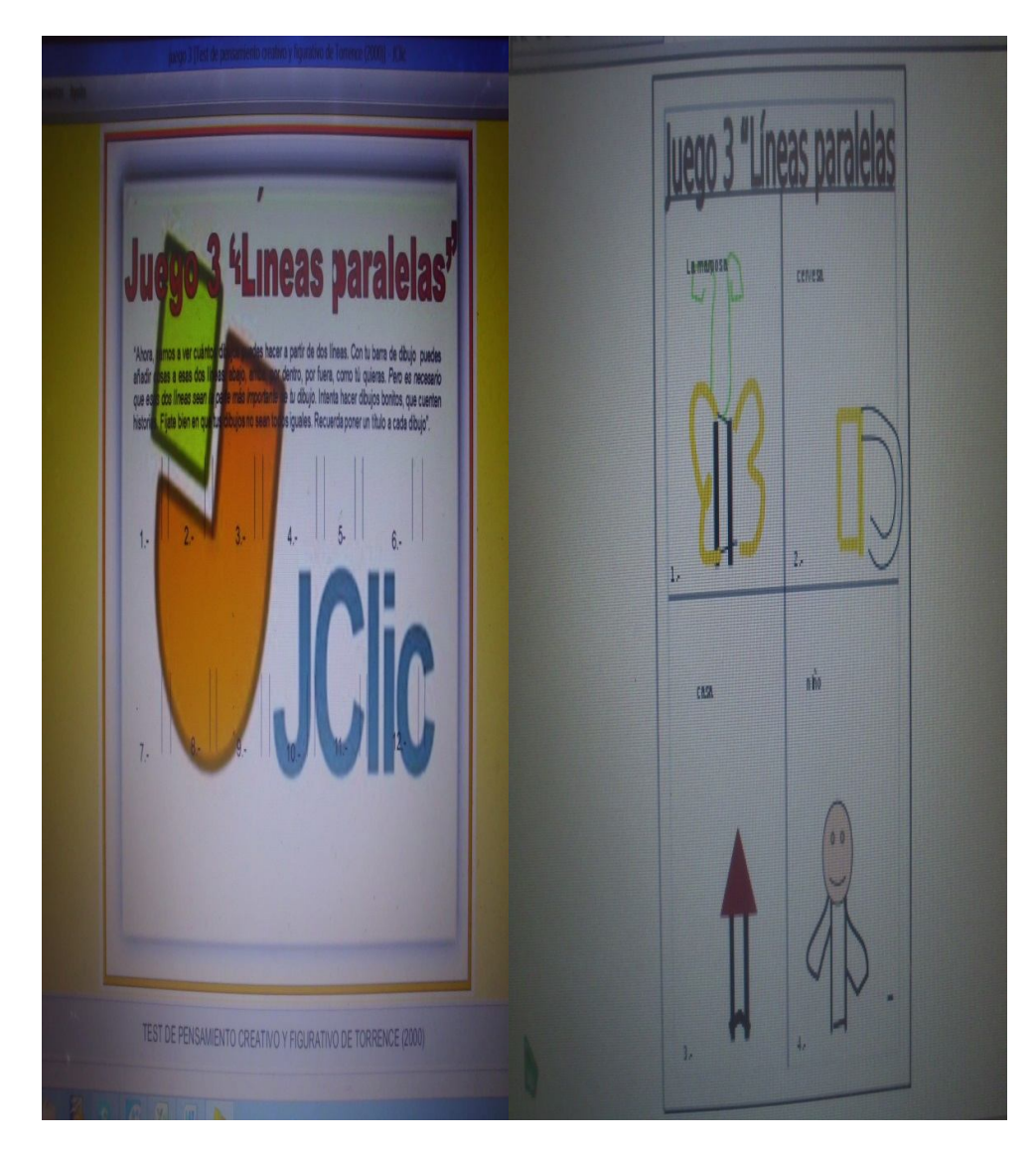

Fuente: Zambrano (2014)

### **ANEXO D: RESULTADOS DE LA PRUEBA CONTOL**

**(PRETEST**)

# 118 **Prueba Control ( pretest)**

#### **Escuela Básica Nacional "José Martí" Quinto grado "B"**

#### **Variable: Efectividad del uso software educativo JClic en el desarrollo de la creatividad**

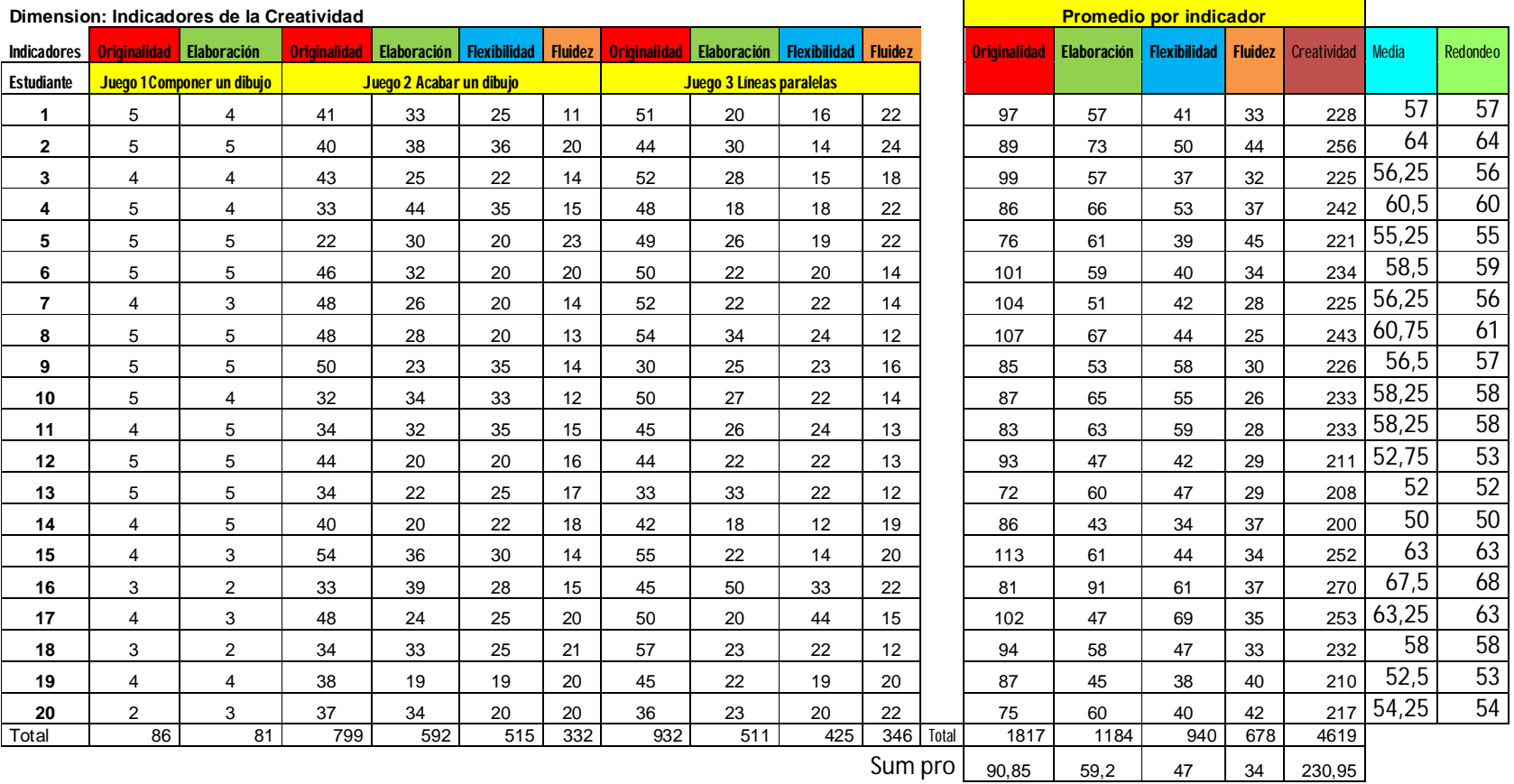

 $\blacksquare$ 

and the

ANEXO E: RESULTADOS DE LA PRUEBA CONTROL (POSTEST)

#### **Prueba Control postest**

**Escuela Básica Nacional "José Martí" Quinto grado "B"**

**Variable: Efectividad del uso software educativo JClic en el desarrollo de la creatividad**

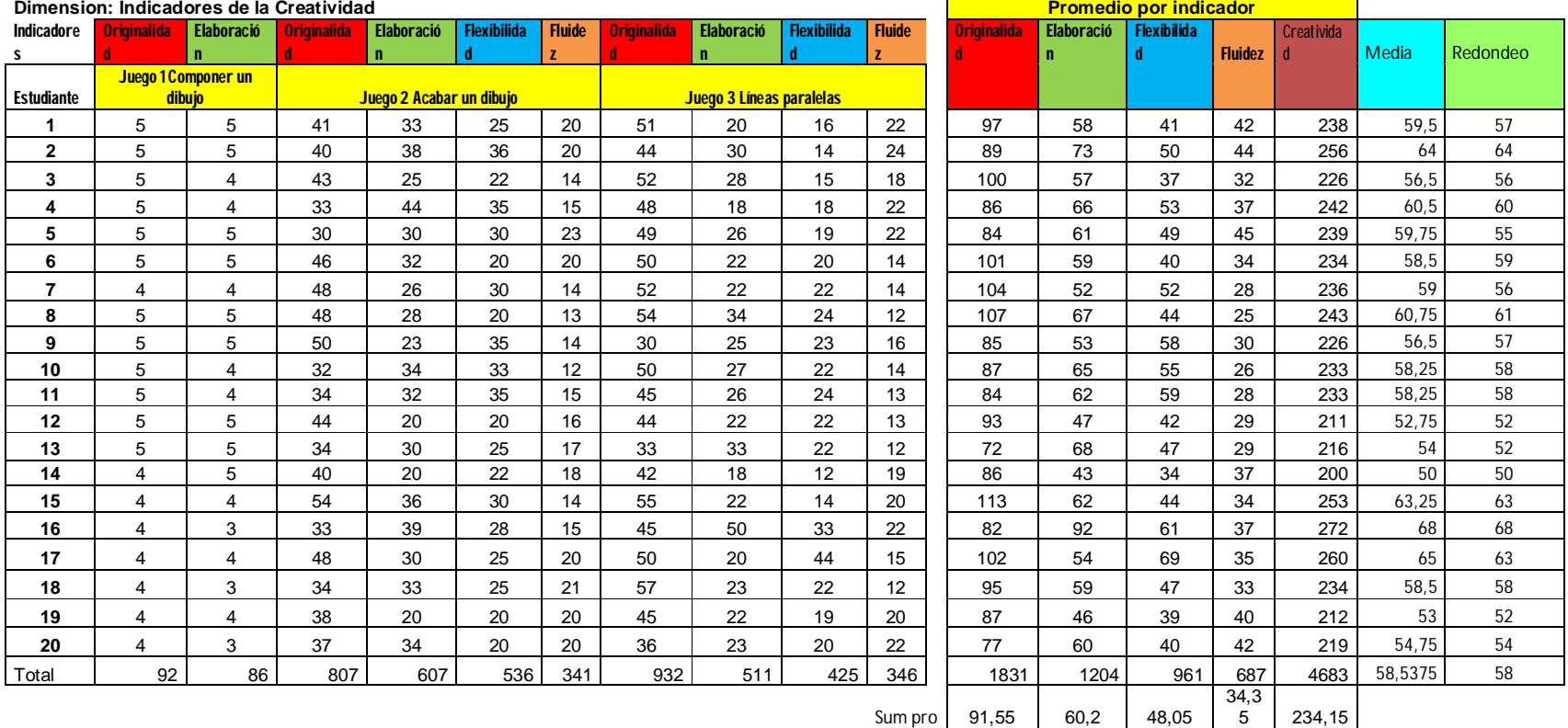

# **ANEXO F: RESULTADOS DE LA PRUEBA EXPERIMENTAL**

**(PRESTEST)**

### **Prueba Experimental (pretest)**

### **Escuela Básica Nacional "José Martí" Quinto grado "A"**

### **Variable: Efectividad del uso software educativo JClic en el desarrollo de la creatividad**

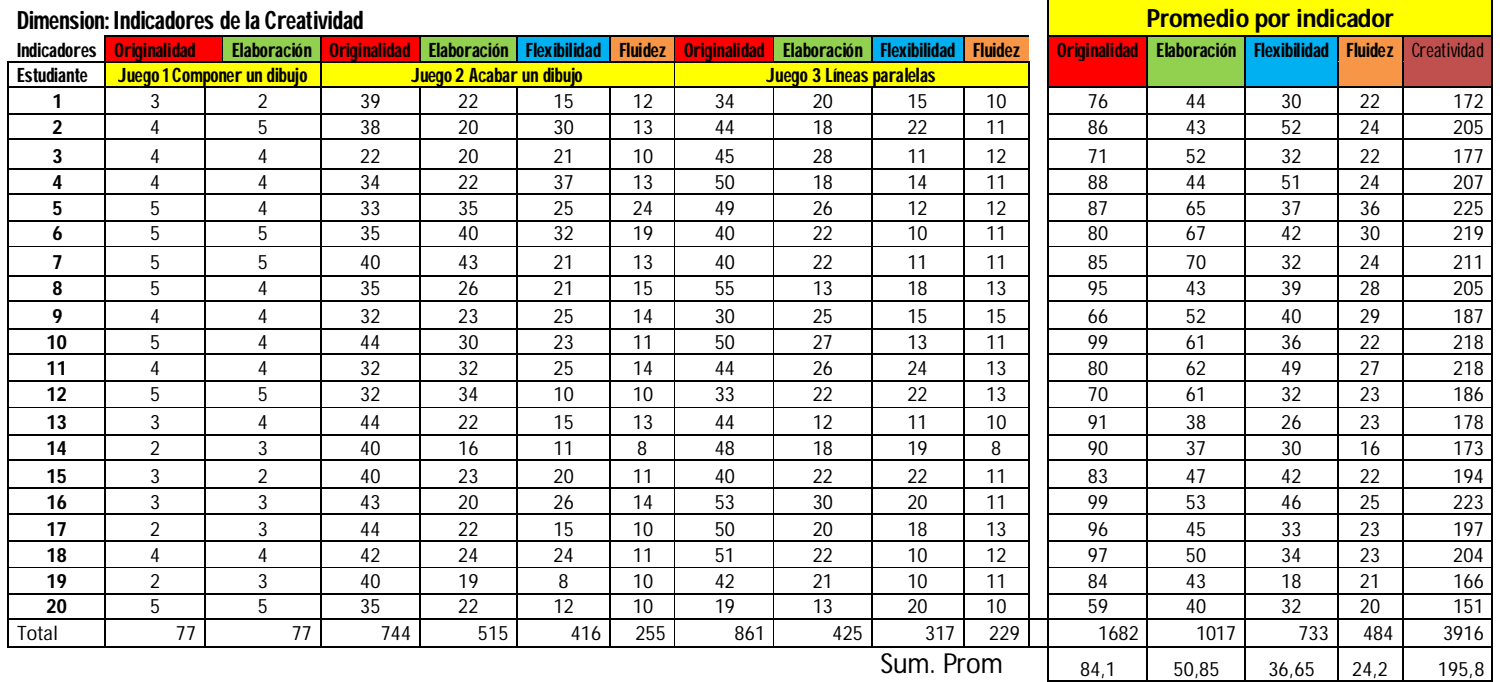

ANEXO G: RESULTADOS DE LA PRUEBA EXPERIMENTAL (POSTEST)

#### **Prueba Experimental ( postest)**

**Escuela Básica Nacional "José Martí" Quinto grado "A"**

**Variable: Efectividad del uso software educativo Jclic en el desarrollo de la creatividad**

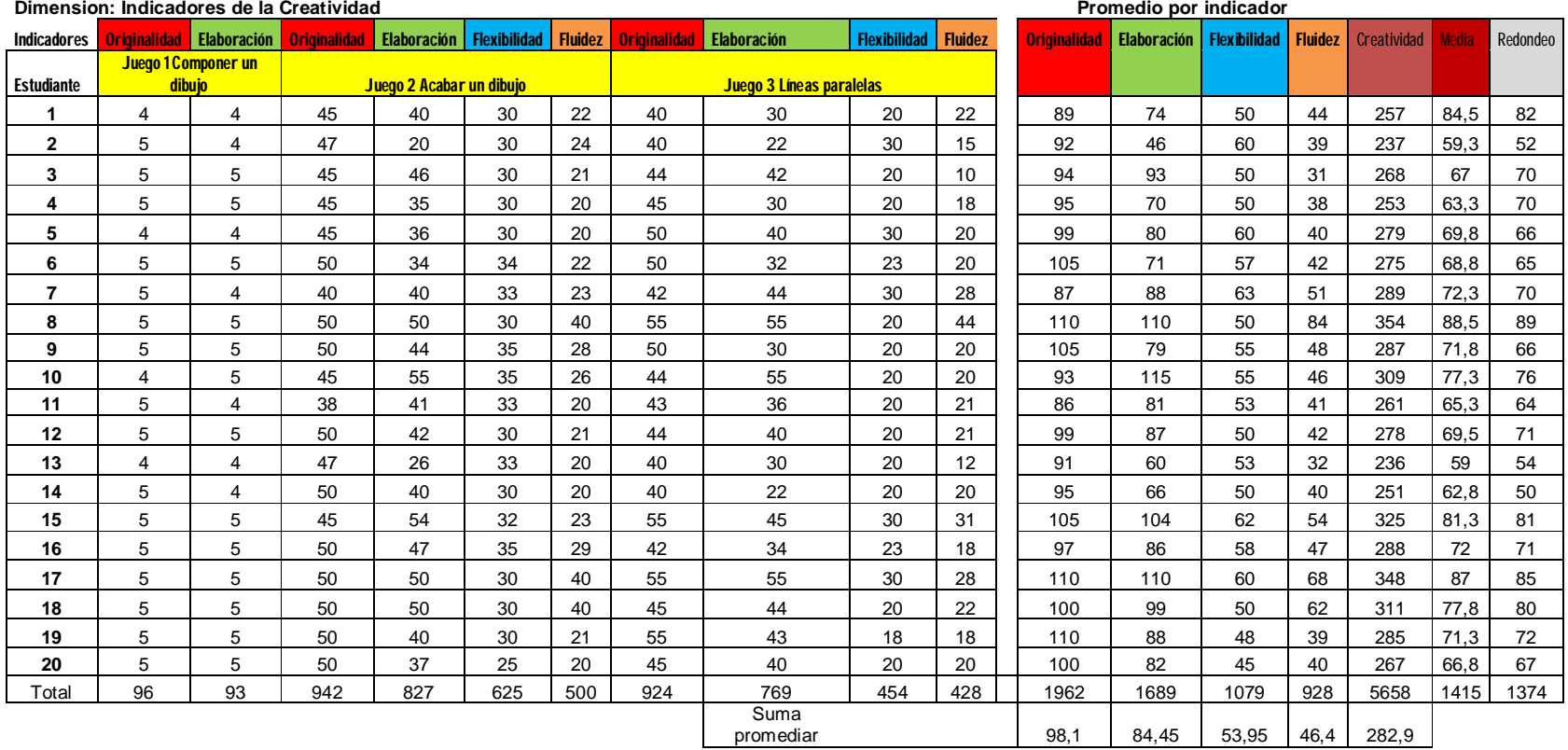

# ANEXO H: RESULTADOS DEL GRUPO EXPERIMENTAL (POSTEST Y POSTEST)

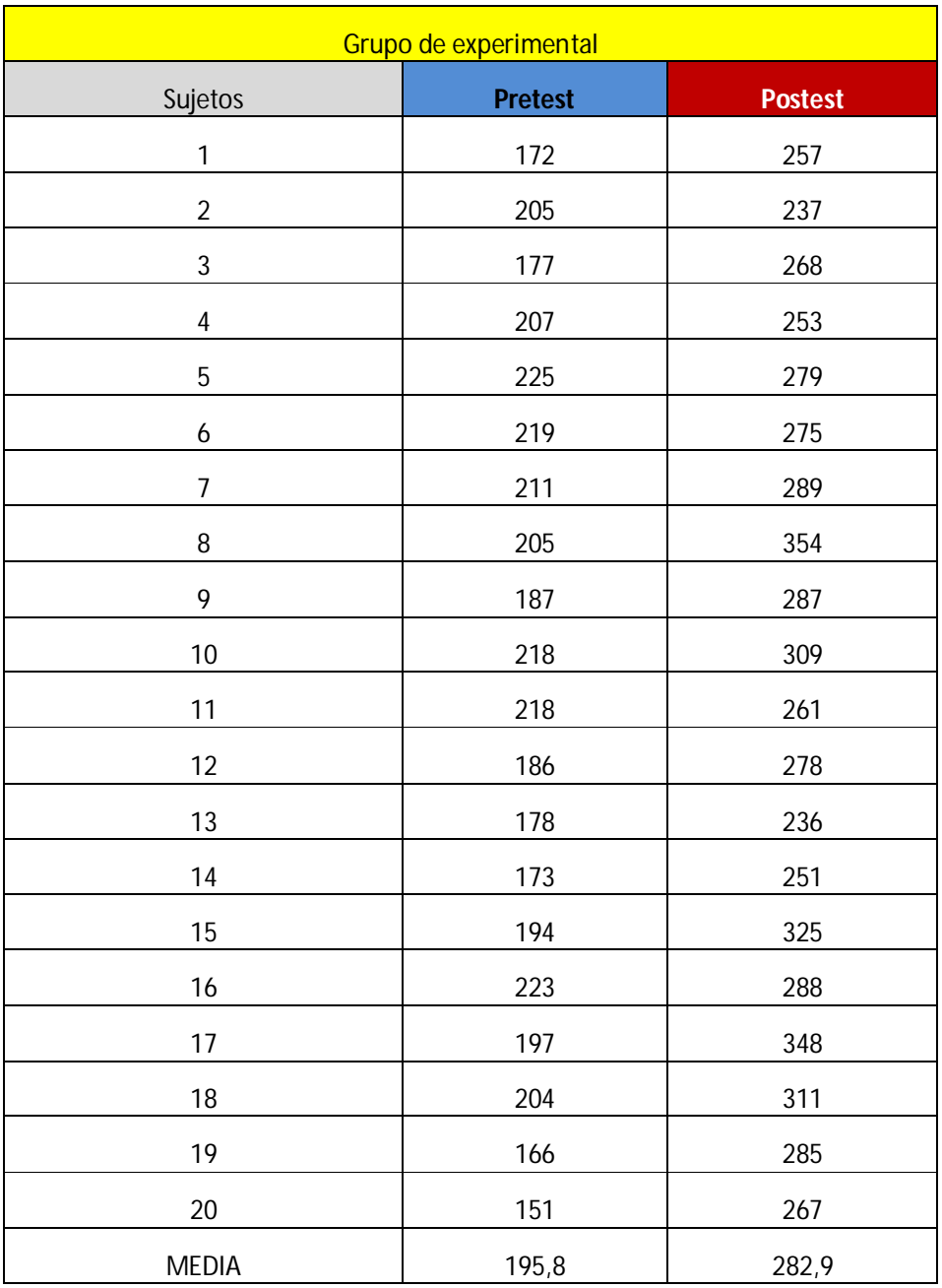